## **Barracuda Firewalls**

## **Disable SIP ALG on Baraccuda Firewalls**

- 1. Go to **Firewall** ⇒ **Firewall Rules** ⇒ **Custom FirewallAccess Rules**
- 2. Click the "**Disabled**" check box next to any rules named **LAN-2-INTERNET-SIP** and **INTERNET-2-LAN-SIP**(*This disables SIP ALG*).
- 1. Click **Save Changes**

**(screenshot on page 2).**

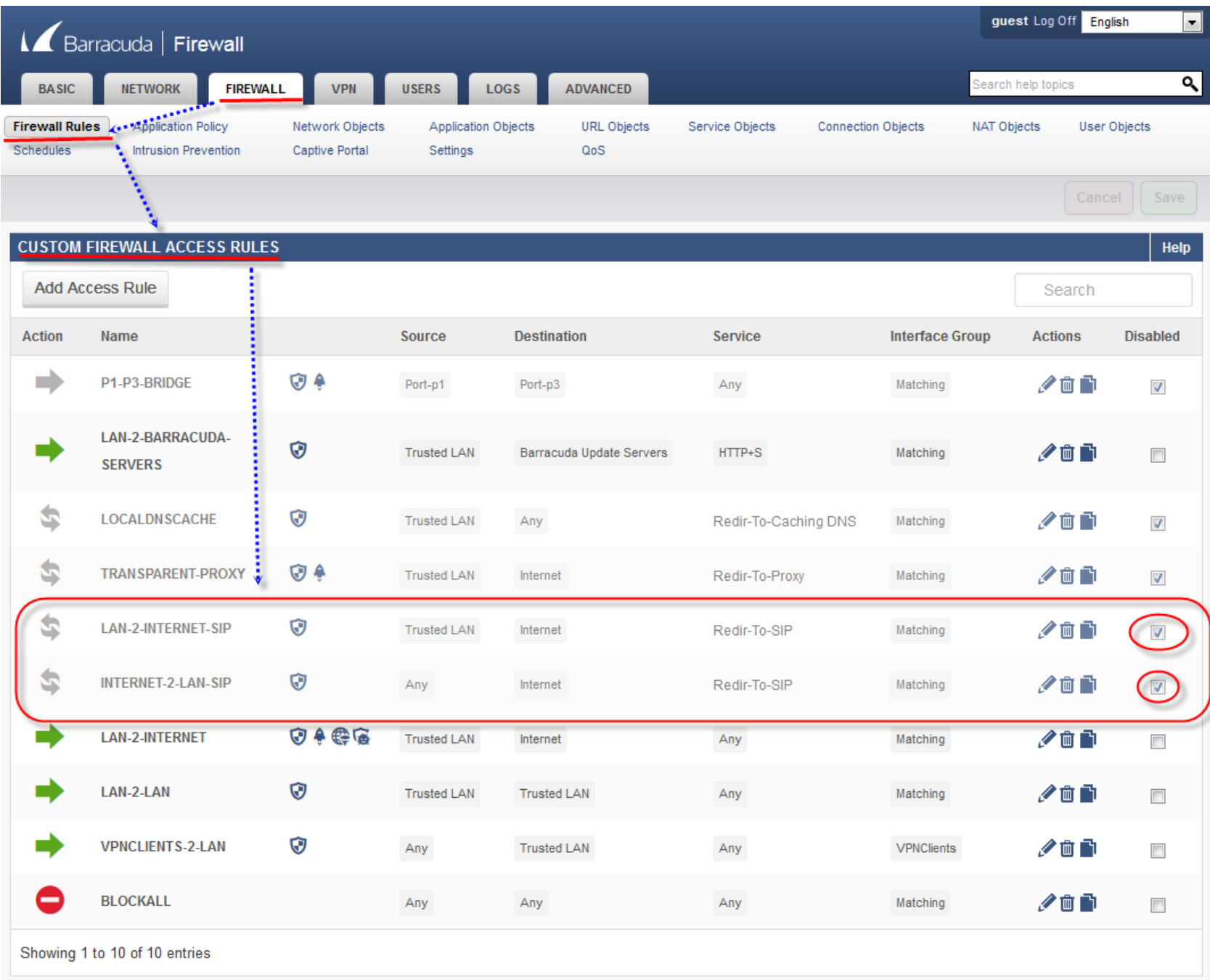